# Good News! College Credit for Your Class!

**BY**

**MRS. DIANA SCHNEIDER**

**ADMINISTRATOR/MENTOR, FONTANA USD**

# College Articulation

▶ The Community Colleges have granted college credit for this course! It works like AP classes – you get to skip beginning classes.

 $\blacktriangleright$  To get your credits, you must apply online for admission to the college. This is a multi-step process, so please be patient!

 $\blacktriangleright$  The goal of filling out these forms is to get your COLLEGE ID number.

# Step 1: www.openccc.net

# Select "Create Account" at the top left.

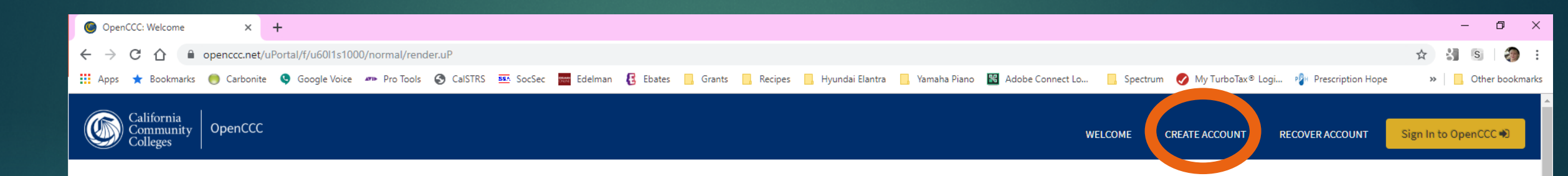

### **Welcome to OpenCCC**

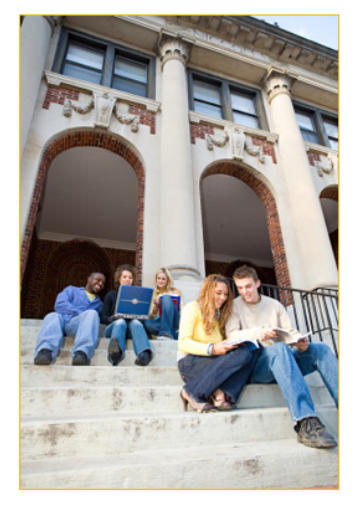

 $\rm A$ ccess the online services of the California Community Colleges via a single sign-on that is...

- $\bullet$ **Private**
- Secure
- Convenient
- \* Easy to manage

 ${\bf S}$ tudents and staff can now access Web-based information technology applications across colleges and within the CCC system via a single sign-on account. It eliminates the need to manage a multitude of accounts and pas accounts to be compromised.

OpenCCC is the California Community Colleges *federated identity* initiative. OpenCCC uses standards-based, open source specifications to insure privacy and security while allowing access to applications within the CCC. Op Federation along with CSUConnect (California State University), UCTrust (University of California), institutions, government entities, and companies across the United States.

# Select "Begin **Creating My** Account" at the bottom of the screen.

# **Create Your OpenCCC Account**

OpenCCC allows you to access California Community Colleges secure web applications.

### You Must Have an Email Address

The California Community Colleges and OpenCCC will use email to send you important information. You will need

Free email accounts are available from many sources:

- Google Gmail  $\bullet$
- Yahoo Email
- Microsoft Outlook
- **Other Providers**

Note: While all of the providers listed above have millions of users and are widely trusted to be reliable and secure

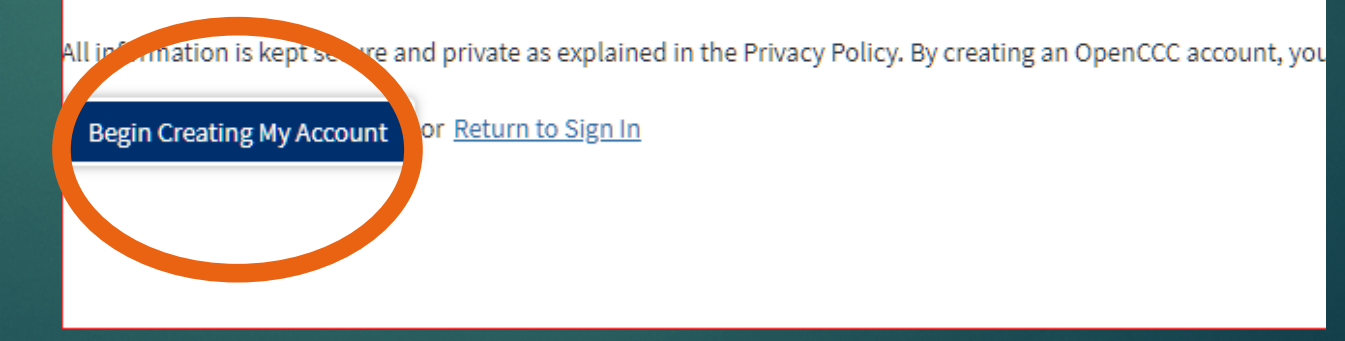

# Fill in your name and date of birth.

# **Create Account**

Personal Information - Page 1 of 3

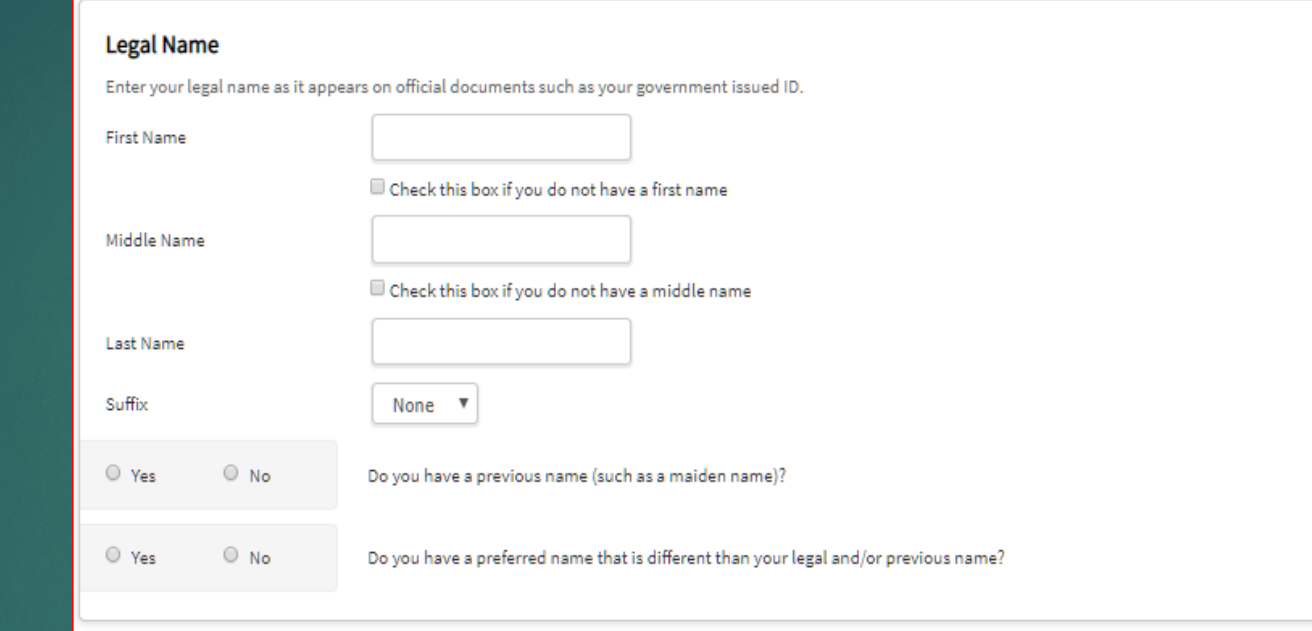

#### Date of Birth

This information is used for protection of minors in online transaction environments, as well as to differentiate between persons having the same name. It is also used to comply with s

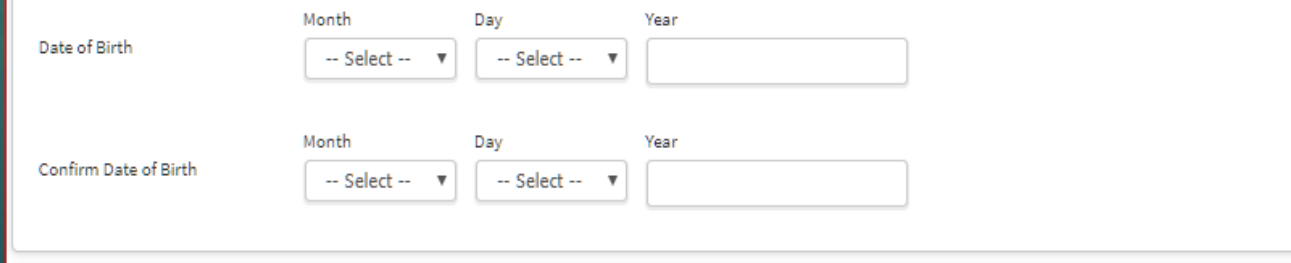

# Check this box.

If you don't know your Social Security Number Check this box.

#### **Social Security Number**

The Social Security number is used as a means of identifying student records and to facilitate financial aid. I plan to apply for admission to college or financial aid.

The Social Security Number is required to claim tax credits for higher education costs known as the American Opportunity Tax Credit in accordance with the T Federal law requires the California Community Colleges to provide specific information to the Internal Revenue Service (IRS) for the purpose of filing an inforr The information required by the IRS includes the student's name, address, Social Security Number (SSN) or Taxpayer Identification Number (TIN/iTIN), and e Failure to provide a correct Social Security Number or TIN while claiming tax credits for specified education expenses may result in a penalty levied against th

In addition, California Education Code sections 68041 and 70901(b)(7) authorizes the California Community Colleges Chancellor's Office (CCCCO) to collect in behalf.

Further, information acquired by the CCCCO is subject to the limitations set forth in the Information Practices Act of 1977 (Title 1.8 (commencing with Sectior

#### Please indicate the type of number:

O Social Security Number O Taxpayer Identification Number

By providing my Social Security Number (or Taxpayer Identification Number) below, or indicating that I do not have a Social Security Number or decline to provi Your Social Security Number must be accurate to ensure the integrity of your permanent record and to avoid potential penalties imposed by the IRS for providin Social Security Number or Taxpayer Identification Number

Repeat Social Security Number or Taxpayer Identification Number

Check this you if you **do not** have a Social Security Number or Taxpayer Identification Number, or decline to provide one at this time. dents, nonresident aliens, and other exceptions, may not have a Social Security Number (or Taxpayer Identification Number) and should check this box. International

international student, nonresident alien, or other exception, and I do not have a Social Security Number or Taxpayer Identification Number. Check this box if you are an international student, or other legitimate exception, and not required to have a Social Security Number or Taxpayer Identification Number.

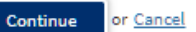

### Fill in your **SCHOOL** email address: \_\_\_\_\_@students.fusd.net

Fill in your phone number. Leave Extension blank. Check the box to allow text messages.

Leave second phone number blank, and do not check the box

Enter your address as shown. (Leave the second box blank.)

### **Create Account**

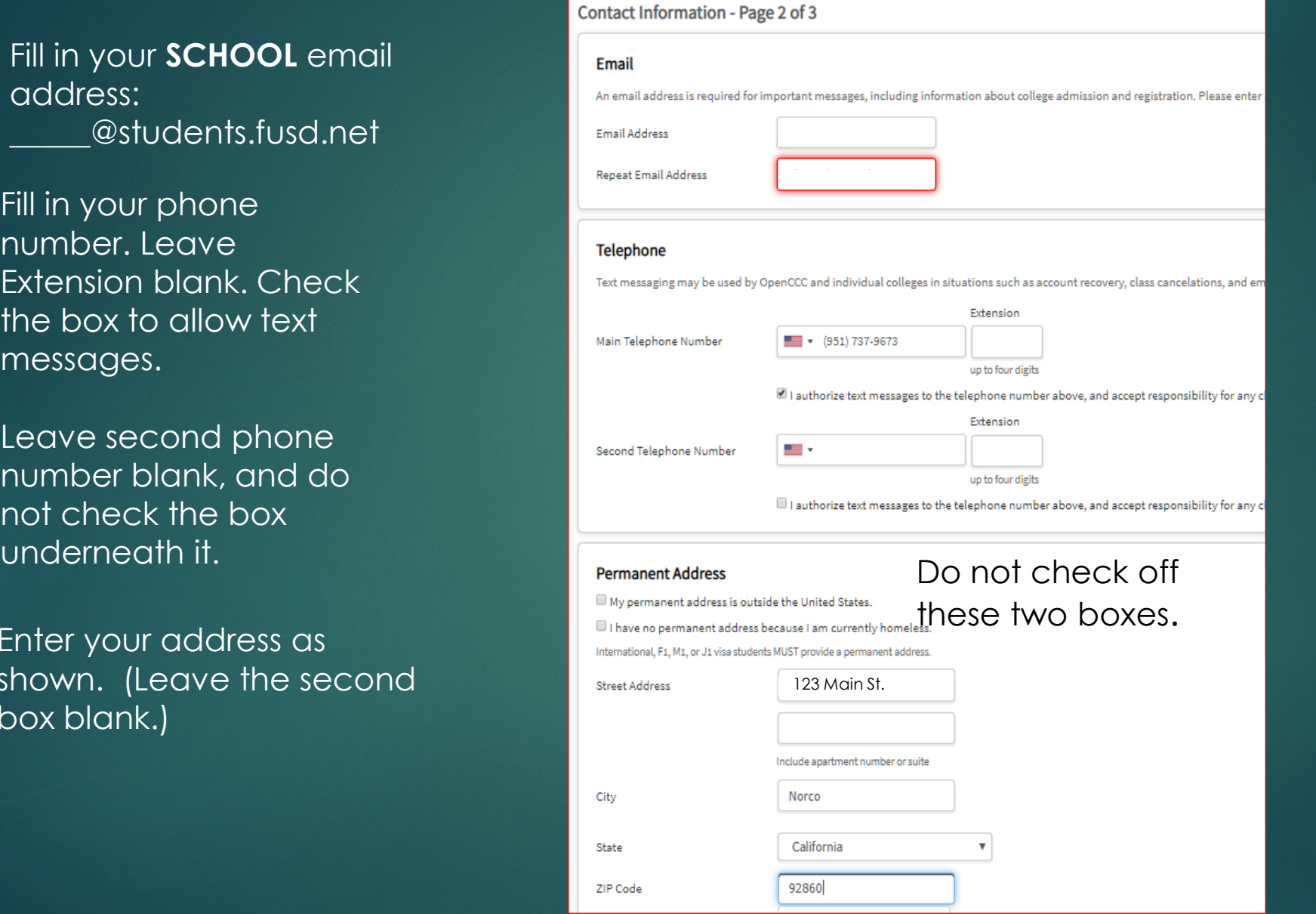

#### name@students.fusd.net

123 Main St.

# IMPORTANT! Photograph this page!!

Enter your **school ID number** as your username.

Enter a password you won't ever forget.

Enter a 4 -digit pin (like your birth year) that you won't forget.

Chose 3 security questions and answers.

Check the box next to "I'm not a robot."

# **Take a picture of this page and print it out** .

Select "Create My Account"

### **Create Account**

Security and Credentials - Page 3 of 3

#### **Username and Password**

Create My Account

or Cancel

To enable you to sign in later, you must choose a unique username for your account.

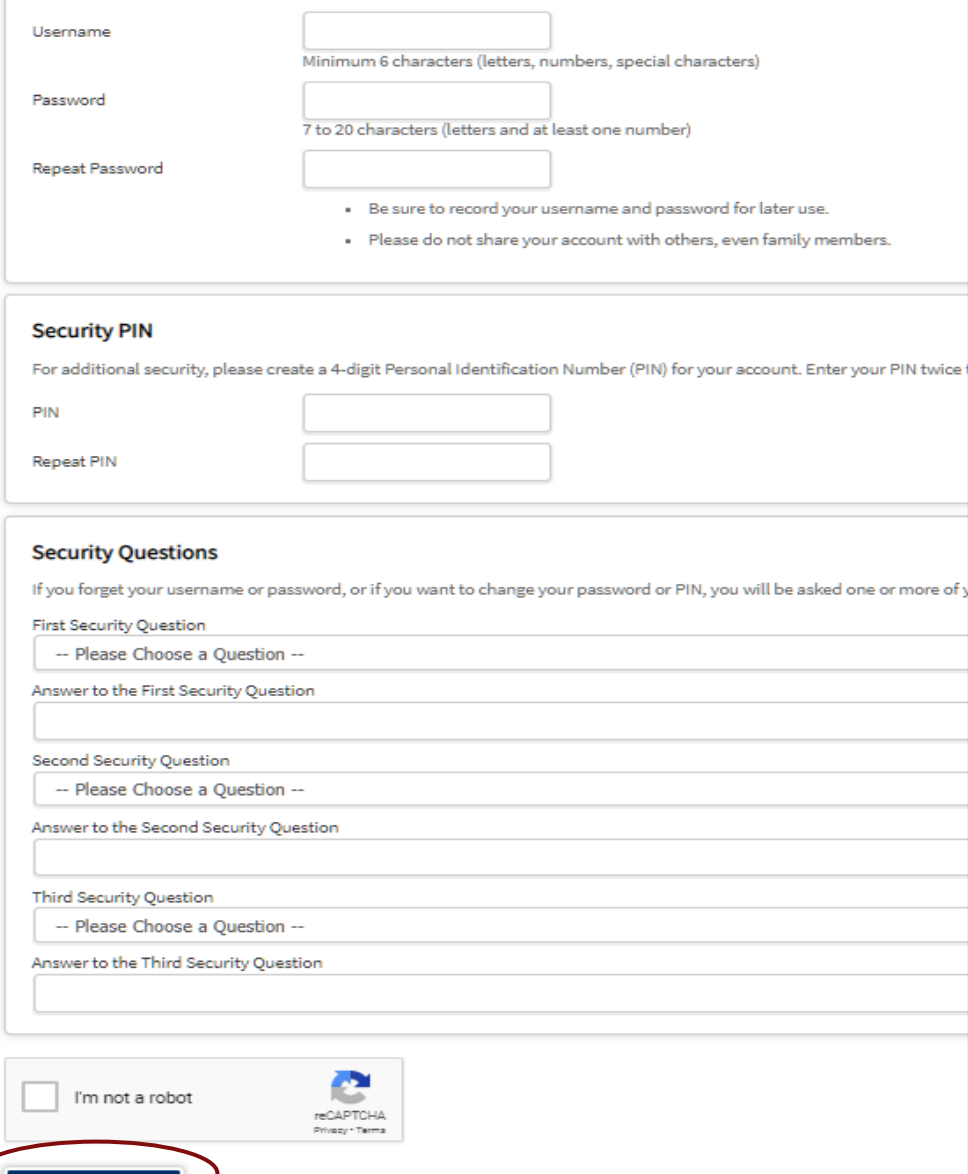

# Save this information!

# You will need it again shortly!

# Great! You've just completed your **Open CCC** Account.

Rext, you will fill out your college application.

You will need your Open CCC username and password that you just created for the next section, so keep it handy.

# STEP 2: Applying to the college

# [Using Chrome, type in:](http://www.valleycollege.edu/apply) **[www.valleycollege.edu/apply](http://www.valleycollege.edu/apply)**

# **Then select "CLICK HERE TO APPLY NOW" to start your application.**

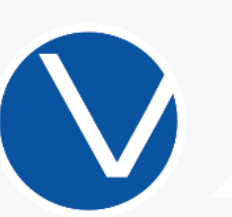

Hi, I'm V-ball! I'm here to help you apply to SBVC.

If you want to skip this tutorial and apply now...

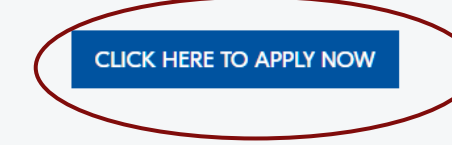

# **7 Steps to Enrollment**

# Choose "Sign In"

### **Application to College**

Before applying to college you must first have an OpenCCC account.

The OpenCCC single sign-in account allows you to access the online services of the California Community Colleges.

OpenCCC is a service of the California Community Colleges Chancellors Office. The information in your account is kept private and secure.

Create an Sign In Note: OpenCCC is a new system vide account. Accounts from our previous application re not available. Please create an account if you have not already done so.

# Sign back into your OpenCCC.net account with the same username and password from Step 1.

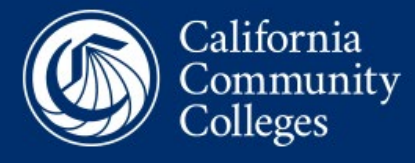

# OpenCCC

To continue to a California Community College secure web application, please sign in or create a new account.

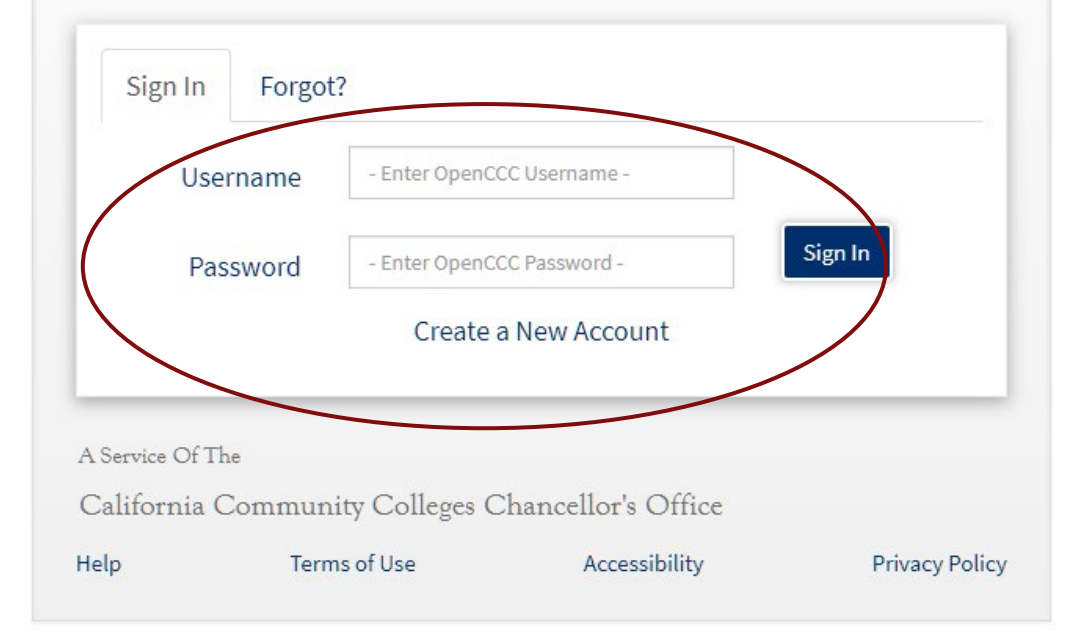

# Review your information-

Make sure everything is correct.

# **Account Information**

### Review OpenCCC Account Information

**O** The following account information will be submitted with your application to college. Please carefully review this information and change any outdated information.

Edit Account

### Name & Identity **Current Full Name DIANA SHEEKS SCHNEIDER**

**Previous or Alternate Name** 

#### **Preferred Name**

**Social Security Number** A SSN Not Provided It is important to provide your Social Security Number. Please edit your account.

#### **Date of Birth**

Contact **Permanent Address** Norco, CA 92860 **Main Phone** 

Authorized for text messages

**Second Phone** 

#### Email

# Start the college application.

# Enrollment Information

- Select Spring 2021
- Select "Complete credits for high school diploma".
- Select your intended major.
- **Important! Select "Save" and "Continue" at the bottom of every screen.**

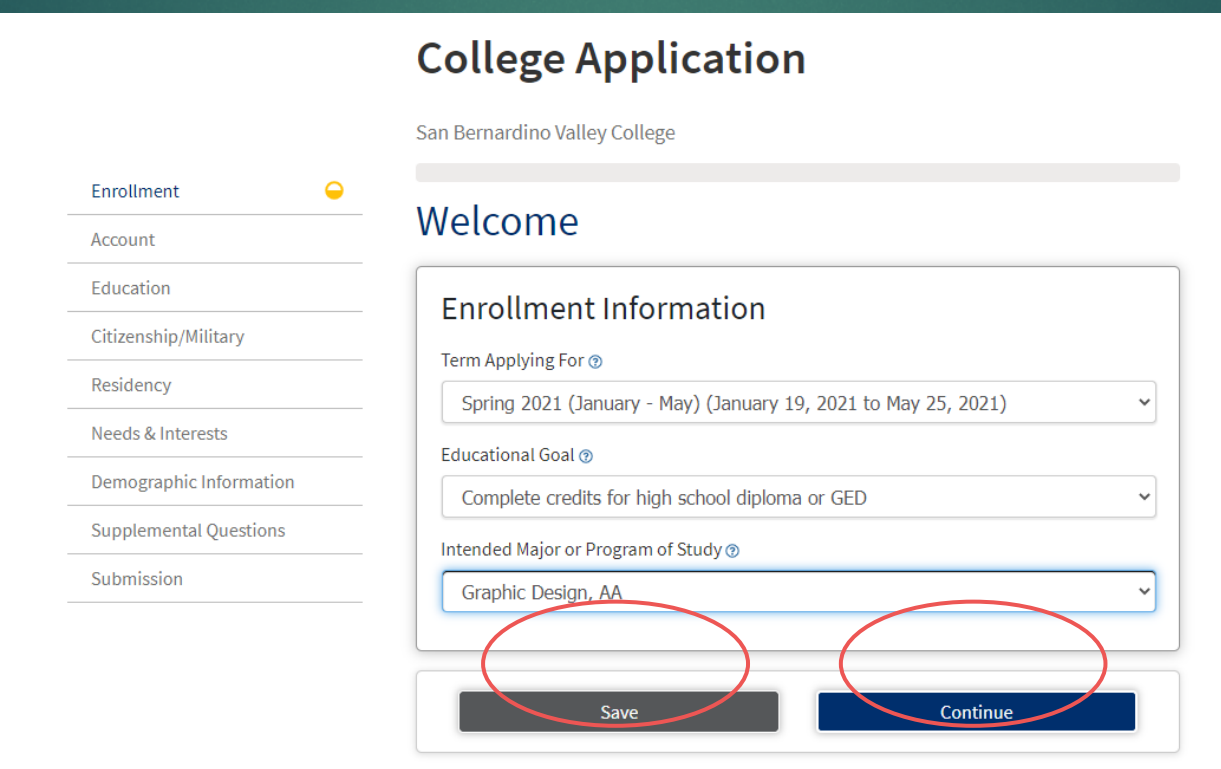

Select "My mailing address is the same as the Permanent Address in my OpenCCC account above."

# **Current Mailing Address** My mailing address is the same as the Permanent Address in my OpenCCC Account above @ Continue Save

# Select the choice as shown

Select the choice shown.

Enter TODAY'S DATE here – It won't let you put in your future graduation date

Answer this question "Yes"

Choose "Yes" or "No" here

# Education

## **College Enrollment Status**

As of January 18, 2021, I will have the following college enrollment status: ®

First-time student in college (after leaving high school)

# **High School Education**

High school education level as of January 18, 2021 @

Received high school diploma from U.S. school

High school completion date ®

Month Day Year 10  $\checkmark$ June ٧

Did you receive your diploma, GED, or certificate in California? @

 $\bigcirc$  No  $\bullet$  Yes

Have you attended high school in California for three or more years? @

 $\bigcirc$  No O Yes

 $\checkmark$ 

 $\checkmark$ 

## Last High School Attended ®

OI attended high school.

OI was homeschooled in a registered homeschool organization.

OI was independently homeschooled.

OI did not attend high school and was not homeschooled.

#### Country <sup>®</sup>

United States of America (the)

#### State <sup>®</sup>

California

Enter the name or city of your high school or homeschool organization. Then make a selection from the list.<sub>®</sub>

 $\checkmark$ 

 $\checkmark$ 

Los Altos High, Hacienda Heights

#### Change

School or Organization @

Los Altos High

#### City  $\circledcirc$

Hacienda Heights

# Estimate your GPA:  $A=4.0$  B=3.0 C=2.0 D=1.0

Enter the highest English and Math courses you took and the grades you received.

### High School Transcript Information

College staff use this information to provide guidance. Your responses will not affect your admission to college.

What was your unweighted high school GPA (grade point average)? Please enter a value between 0.00 and 4.00. ® If you are still in high school, enter your cumulative unweighted GPA as of the end of 11th grade.

#### $3.5$

A

Δ

What was the highest English course you completed in high school? You may have passed or not passed the course, but you remained enrolled until the end.

12th grade Advanced Placement (AP) English Composition or Literature

What grade did you receive?

What was the highest math course you completed in high school? You may have passed or not passed the course, but you remained enrolled until the end.

Algebra 2

What grade did you receive?

Save

 $\checkmark$ 

v

 $\checkmark$ 

If you're not sure about your citizenship, enter "U.S. Citizen".

Select "None apply to me" here.

# Citizenship/Military

# Citizenship & Immigration

Citizenship & Immigration Status ®

U.S. Citizen

# U.S. Military/Dependent of Military

U.S. Military status as of January 18, 2021 @

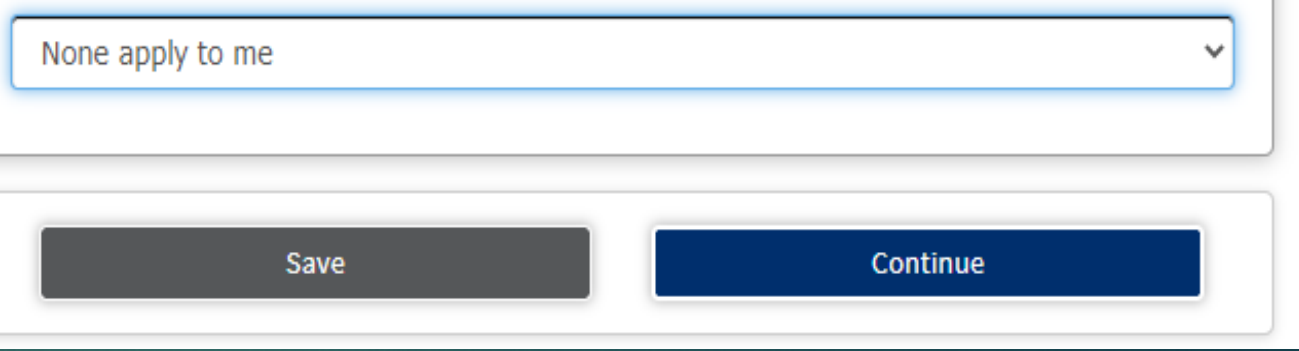

 $\checkmark$ 

# Choose "Yes" or "No".

# Skip "Out-of-State" Activities

# Choose "Yes" or "No".

# Residency

### California Residence

Have you lived in California continuously since January 18, 2019? @

 $Q$  Yes  $Q$  No

## **Out-of-State Activities**

As of January 18, 2019, have you engaged in any of the following activities? Check each activity that applies.

□ I paid taxes outside of California ⑦

□ I registered to vote outside of California <sub>①</sub>

□I declared residency at a college or university outside of California @

Offiled for a lawsuit or divorce outside of California @

### **Special Residency Categories**

Have you ever been in court-ordered foster care? ?

○ Yes ● No

Save

### Needs & Interests

This information you provide on this page will not be used in making admission decisions and will not be used for discriminatory purposes.

### Main Language

Are you comfortable reading and writing English?

◎ Yes ○ No

### **Financial Assistance**

Are you interested in receiving information about money for college?

○ Yes ● No clear selection

Are you receiving TANF/CalWORKs, SSI, or General Assistance?

○ Yes ● No clear selection

### **Athletic Interest**

Are you interested in participating in a sport while attending college? ®

(Your response does not obligate you in any way. To be eligible to participate on an intercollegiate team, you must be enrolled in at least 12 units.)

O Yes, I am interested in one or more sports, including the possibility of playing on an intercollegiate team.

O Yes, I am interested in intramural or club sports, but not in playing on an intercollegiate team.

O No, I am not interested in participating in a sport (beyond taking P.E. classes).

# Choose "Yes" or "No".

Choose "Yes" or "No".

If not sure, choose "No".

# Choose "Yes" or "No".

Chose anything you are interested in. If not sure, select "Career Planning".

### Programs & Services

Check the programs and services in which you are interested. (Not all college campuses offer every program and service listed.)  $\Box$  Academic counseling/advising  $\Box$  Basic skills (reading, writing, math) □ CalWorks Career planning □ Child care □ Counseling - personal □ DSPS - Disabled Student Programs and Services □ EOPS - Extended Opportunity Programs and Services □ ESL - English as a Second Language  $\Box$  Health services □ Housing information □ Employment assistance O Online classes  $\Box$  Re-entry program (after 5 years out)  $\Box$  Scholarship information □ Student government □ Testing, assessment, orientation □ Transfer information  $\Box$  Tutoring services □ Veterans services

Save

Continue

Answer Gender/Transgender and Sexual Orientation questions.

If you don't know your parents' education levels, choose "unknown".

### Demographic Information

### Gender/Transgender

This information will be used for state and federal reporting purposes. It is optional and voluntary and will not be used for a discriminatory purpose."Gender" in this context, means a person's sex, or a person's gender identity and gender expression.

### Gender<sup>®</sup>

Female

Do you consider yourself transgender? @

 $\checkmark$ 

#### -- Select Transgender Response V

#### Sexual Orientation

By California law, the California Community Colleges collect voluntary demographic information regarding the sexual orientation, gender identity, and gender expression of students.

- . This information is used for summary demographic reporting and will not be used for a discriminatory purpose.
- Your responses are kept private and secure.
- Providing this information is optional.

#### Please indicate your sexual orientation ®

-- Select Sexual Orientation --

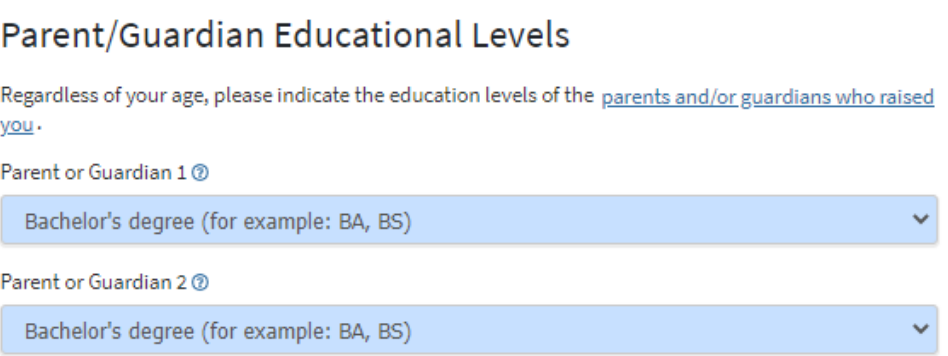

# Answer Race/Ethnicity questions.

#### Race/Ethnicity

Per U.S. Department of Education guidelines, colleges are required to collect this racial and ethnic data.

Check the box below if you identify as Hispanic or Latino. If you indicate that you are Hispanic or Latino, you will have the option to select more specific ancestry groups.

Are you Hispanic or Latino?

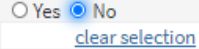

Check all of the ethnicity, nation, and ancestry groups that you identify with. When you select a major ethnicity group, you will have the option to select more specific ancestry groups. Select all that apply.

□ Asian

□ American Indian or Alaska Native

□ Black or African American

□ Native Hawaiian or Other Pacific Islander

□ Middle Eastern or North African

White

□ Armenian

□ Australian

□ Basque

British Isles (UK or Ireland)

□ Canadian

**Z** European

 $\Box$  Russian

 $\Box$  Ukrainian

Other White

Save

# Select "High School".

Answer "Yes" or "No". If not sure, select "No".

Enter one of your parent's or guardian's full names.

Enter his or her cell phone and home number (if any).

Choose his/her relationship to you.

## **Supplemental Questions**

San Bernardino Valley College would like to gather some additional information on your application to college.

 $^{\circ}$ 

×.

∨

#### San Bernardino Valley College Student Status

How did you hear about our College? @

**High School** 

**CalWorks Recipient** 

Are you a single parent?

○ Yes ● No

**Emergency Contact Information** 

Full Name ®

Daytime Phone Number ®

Evening Phone Number ®

Relationship to Applicant: ®

 $-$  Select $-$ 

# Choose your marital status.

# Choose "Yes".

### **Marital Status**

What is Your Marital Status? ?

-- Select --

### Areas of Interest

STEM is an acronym for Science, Technology, Engineering and Mathematics. Here, at San Bernardino Valley College, we promote and support STEM education through our student support services, faculty, and STEM curriculum. Current and future employment trends demand generating future scientists, engineers, technologists, and mathematicians for the US and global economy. Are you interested in exploring STEM education and careers? **⊙** 

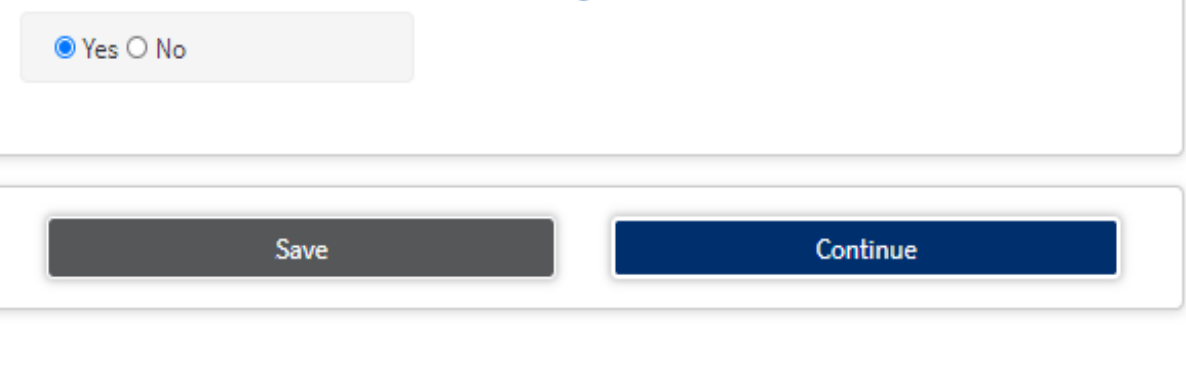

You can review your application here if you like. If not, skip down to the bottom of the page.

### Select "I consent"

### Submission

#### **Review Your Responses** Save as PDF

We recommend that you review your responses to ensure you've provided complete and accurate information.

**Review My Application** 

### Request for Consent to Release Information

I authorize the Chancellor's Office, California Community Colleges, and the community colleges I am attending to release necessary personal information contained in my education records, including my Social Security number, for the purposes described below. To learn more about how your personal information is stored and used, see the Privacy Policy. ®

- . To federal or state agencies to evaluate jointly administered programs or to comply with reporting requirements;
- To data matching services to measure student success in transferring to four-year colleges or universities;
- To colleges, universities, or government agencies to promote outreach to students and to enhance transfer;
- . To the California Student Aid Commission to facilitate the award of financial aid; and
- To organizations or agencies assisting the Chancellor's Office or the community colleges you attend with research and analysis.
- O I consent
- $\bigcirc$  I do not consent

# Check the 2 boxes.

Select "Submit my application".

### **Submit Your Application**

You are about to submit your application to San Bernardino Valley College. NO CHANGES can be made to your application once it is submitted.

California state law\* allows you to submit your application and residency information online with an electronic signature verification. Your completion of this page will provide the necessary verification for electronic submission. The security and privacy of the information in your submitted application are protected as described in the CCCApply Privacy Policy.

\* Section 54300 of subchapter 4.5 of chapter 5 of division 6 of title 5 of the California Code of Regulations.

Z By Checking here, I, DIANA SHEEKS SCHNEIDER, declare that: @

- of the information in this application pertains to me.
- . Under penalty of perjury, the statements and information submitted in this online admission application are true and correct.
- . I understand that falsification, withholding pertinent data, or failure to report changes in residency may result in District action.
- . I understand that all materials and information submitted by me for purposes of admission become the property of San Bernardino Valley College.

■ By Checking here, I, DIANA SHEEKS SCHNEIDER, acknowledge understanding that: @

- Federal and state financial aid programs are available and may include aid in the form of grants, work study, and/or any available student loans. I am aware that I may apply for assistance for up to the total cost of my education including enrollment fees, books & supplies, transportation, and room and board expense.
- . I may apply for financial assistance if I am enrolled in an eligible program of study (certificate, associate degree, or transfer), and may receive aid if qualified, regardless of whether I am enrolled full-time or part-time.
- Financial aid program information and application assistance are available in the financial aid office at the college. The application is also available on-line.

Note: CCCApply will provide links to financial aid information and applications after you submit this application. You can also find financial aid information at www.icanaffordcollege.com, and on most college websites.

**Submit My Application** 

# CONGRATULATIONS! YOU HAVE FINISHED YOUR APPLICATION!

Make sure you save your username, password and PIN in a safe place.

# **What happens next?**

You will receive 2 emails from the college that start with the word "admissions". The first one is not important – it is only your confirmation number.

**The 2nd EMAIL IS VERY IMPORTANT – IT WILL CONTAIN YOUR COLLEGE ID NUMBER. IT WILL ARRIVE IN 2-3 DAYS. Don't forget to check!**

**As soon as you receive it, SAVE IT** ON YOUR PHONE OR IN YOUR CONTACTS SO YOU CAN FIND IT AGAIN NEXT WEEK and NEXT YEAR!